?

?

On considère la suite *u* arithmétique de premier terme *u*0 = −4 et de raison 0,8 et la suite *v* géométrique de premier terme  $v_0 = 0,1$  et de raison  $-1,5$ .

1°) Donner l'expression de *un* et *vn* en fonction de *n* et en déduire le calcul des 15 premiers termes de chaque suite.

2°) Pour les suites *u* et *v*, trouver la relation permettant de définir chaque terme à partir du précédent (relation de récurrence). En déduire une autre méthode calcul des 15 premiers termes de chaque suite. 3°) Afficher les valeurs  $u_{31}$  et  $v_{25}$ .

4°) Représenter graphiquement les suites *u* et *v* par un nuage de points.

#### **Accès au mode suites**

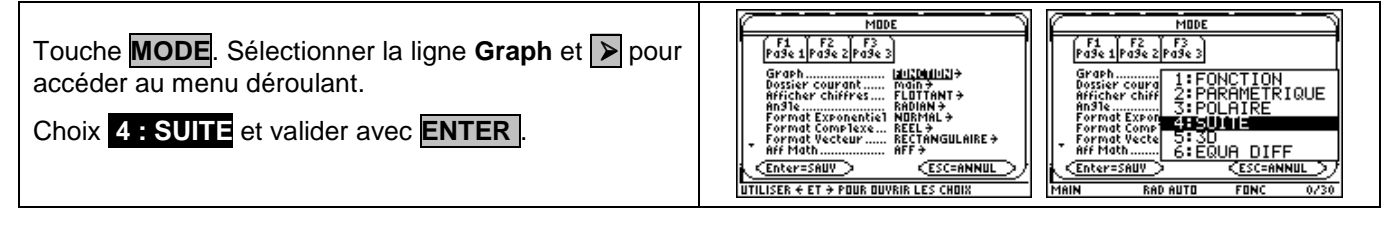

#### **1°)En utilisant le terme général**

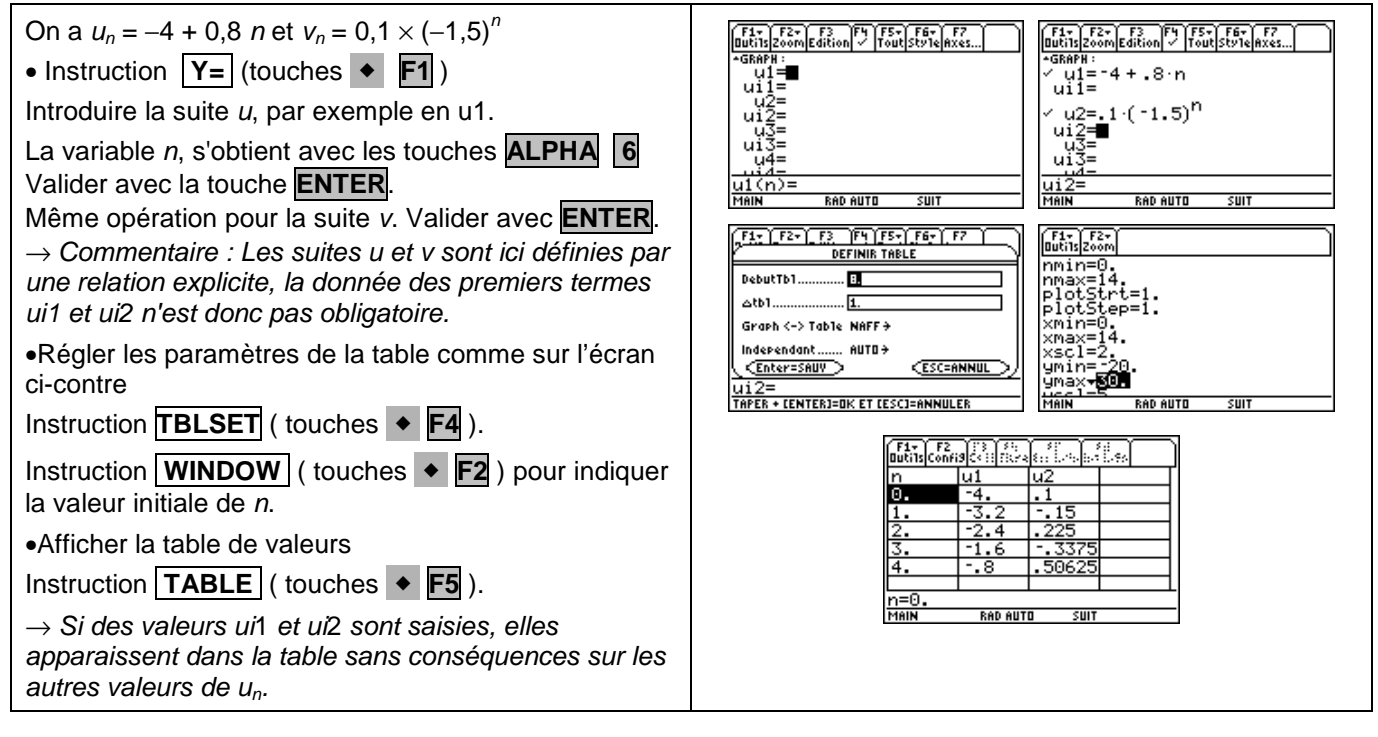

### **2°)En utilisant la relation de récurrence**

F1+ F2+ F3 F4 F5+ F6+ F7<br>|Butils|Zoom|Edition| / |Tout|Style|Axes...<br>|AGRAPH : On a  $u_{n+1} = u_n + 0.8$  ou  $u_1(n) = u_1(n-1) + 0.8$ et  $v_{n+1} = v_n \times (-1,5)$  ou  $u2(n) = u2(n-1) \times (-1,5)$ чымин:<br>/ u1=u1(n − 1) + .8<br>/ u2=u2(n − 1)· -1.5 •Instruction **Y=** .puis **CLEAR** pour effacer la suite déjà saisie.  $\begin{array}{c} 42 - 42 \\
u12 = 1 \\
u3 = 1\n\end{array}$ Introduire la relation de récurrence de la suite u1 et son premier terme ui1. ڏن  $\frac{13}{4}$ u1 s'obtient avec les touches **ALPHA + 1** Valider avec la touche **ENTER**.  $\overline{\langle n \rangle}$ = **RAD AUTO**  $\overline{\text{SUT}}$ même opération pour la suite u2. [ F1+ ] | F2 | [ ] ] [ { } ] [ . [ ] ]<br>ButilsIConfisICs ::| [ ] [ { } ] { } [ ] [ ] ]  $\frac{1}{15}$ •Régler les paramètres de la table et la valeur minimale de n comme ci - 337<br><mark>.5062</mark> dessus  $50$ 

#### **3°)Afficher un terme de la suite**

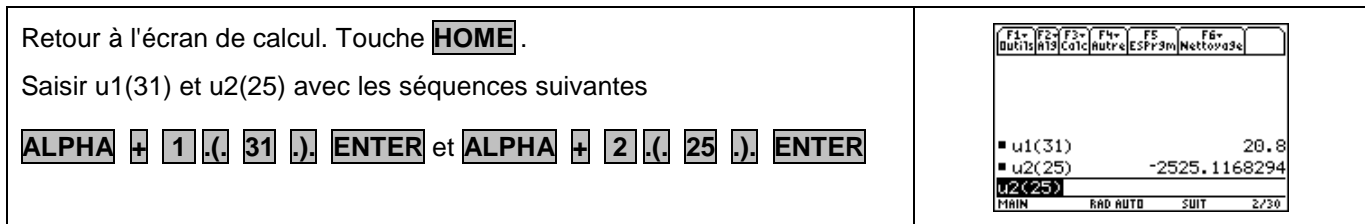

## **4°)Représentation graphique**

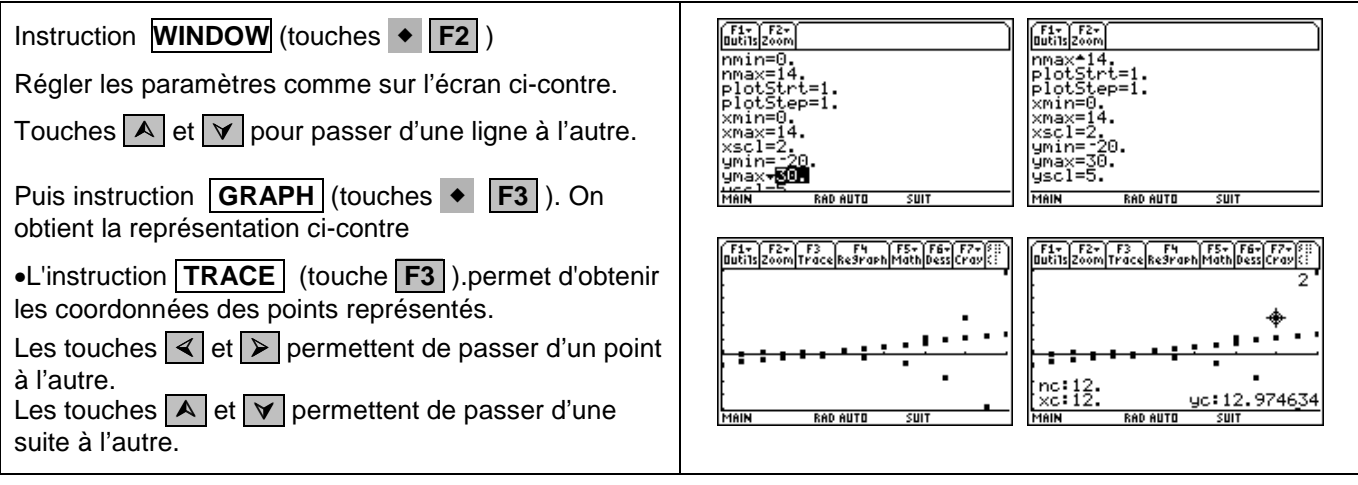

## ⇒ **Commentaires**

Sur la TI89 les suites sont u1, u2, u3 etc. Les premiers termes de ces suites sont ui1, ui2, ui3 etc. La valeur de l'indice i est la valeur n min saisie dans le menu WINDOW.

# ⇒ **Problèmes pouvant être rencontrés**

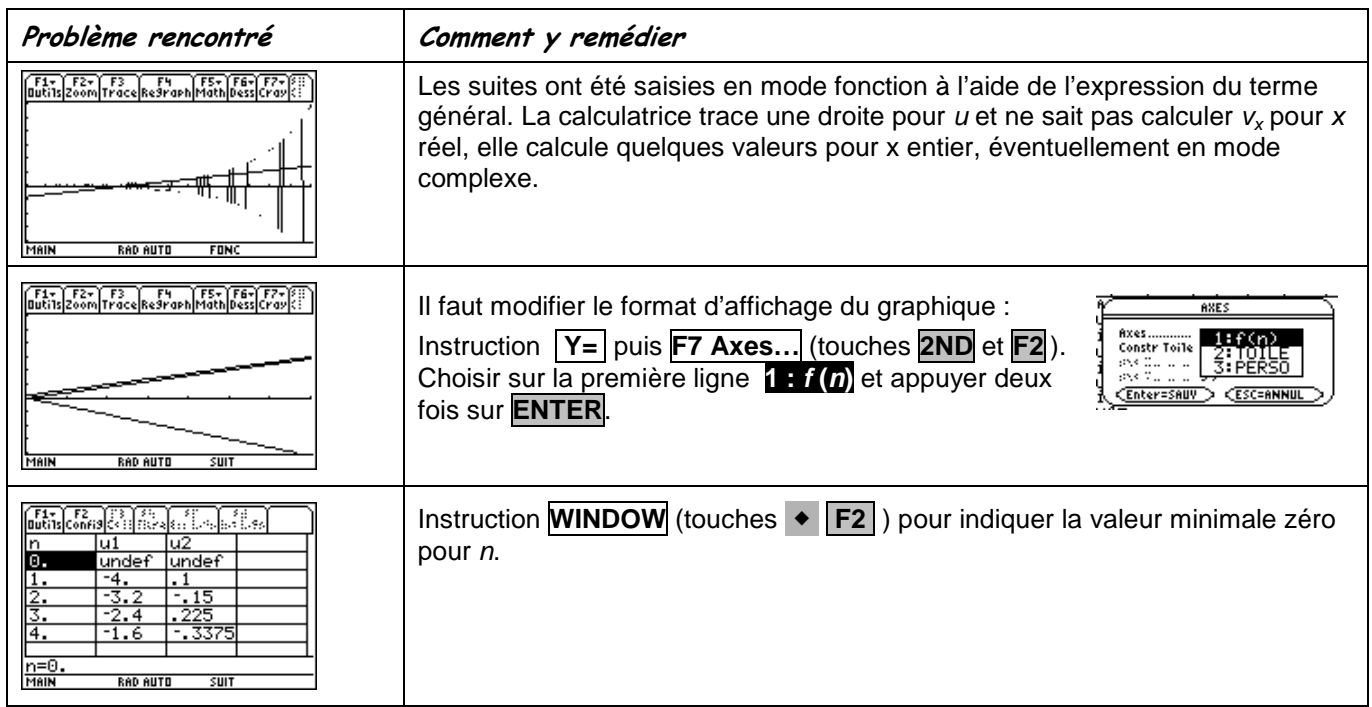